## MICROSOFT EDGE

Ouvrez une page Internet, supprimer l'historique du navigateur via les paramètres ou le raccourci clavier Ctrl + H

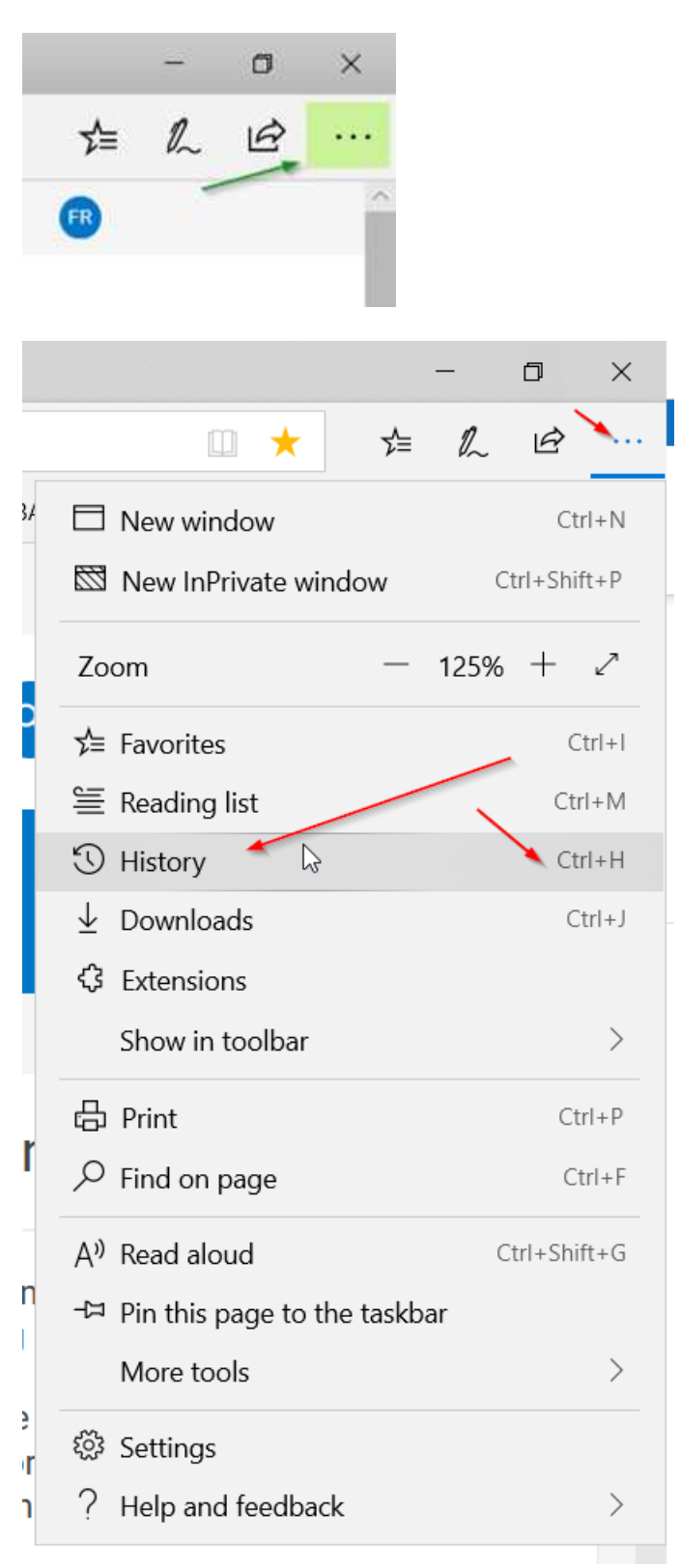

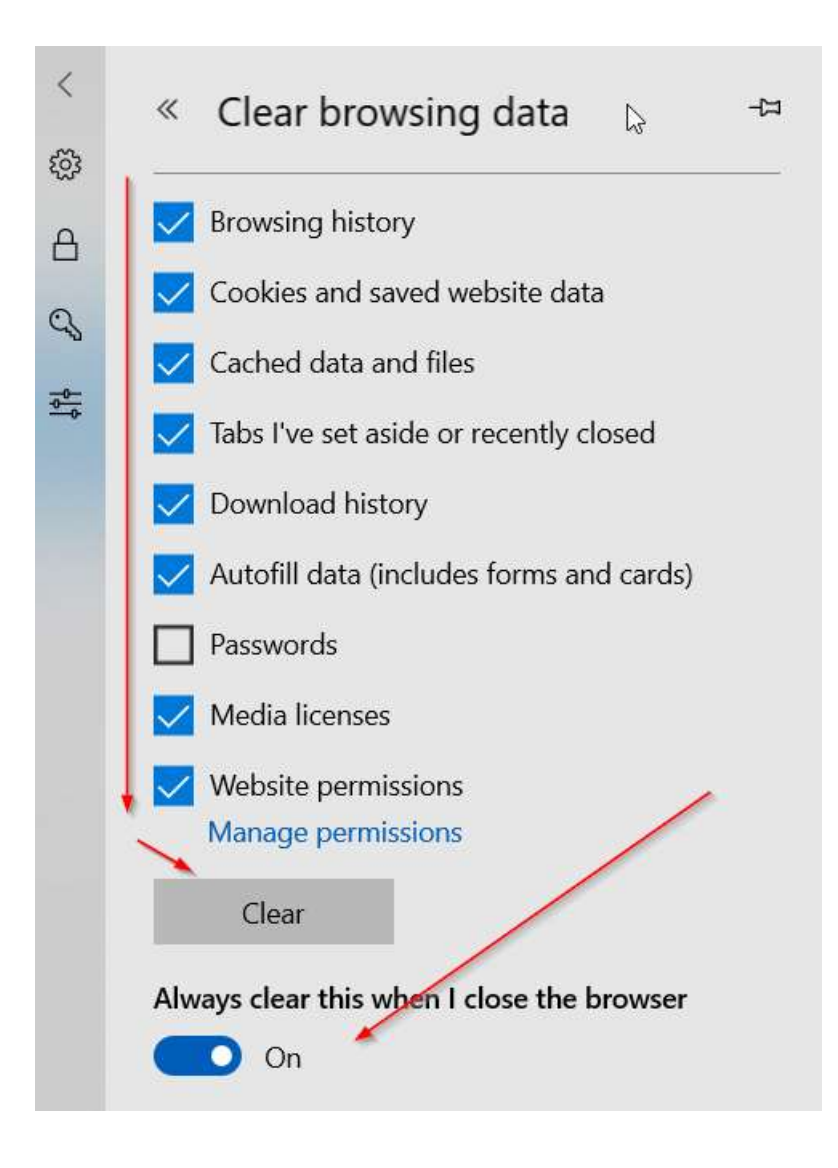